# **Scan For Double Entries**

#### **v2.4**

For iTunes 11+/OS X 10.12+ Find more free AppleScripts and info on writing your own at [Doug's AppleScripts for iTunes.](https://dougscripts.com/itunes/)

This applet will scan your iTunes library for pairs of track entries that–very strangely–point to the same file and then copy those tracks to a discrete playlist for further examination; presumably you'll want to remove one of the faux pair tracks without Trashing the single associated file.

For macOS 10.12 and later only.

This script is [Donationware.](https://dougscripts.com/itunes/itinfo/donate.php) If you use it and like it please consider making a donation to support my AppleScripting efforts. [Click here](https://dougscripts.com/itunes/itinfo/donate.php) for more info.

## **Installation:**

This script is an **AppleScript applet** and can be run by double-clicking its icon in the Finder. However, it is probably best accessed from the iTunes Script menu.

Put AppleScripts in your iTunes "Scripts" folder. This is located in your *[user name] / Library / iTunes /* folder.

*The user Library directory is hidden by default. To make it visible, hold down the Option key on your keyboard and select Go > Library from the Finder.*

If the *[user name] / Library /* folder does not contain the "iTunes" or "Scripts" folders then then create them and put the script(s) in the "Scripts" folder. AppleScripts will

then appear in iTunes' Script menu, and can be activated by selecting by name and clicking. Be sure to also save this Read Me document in a safe and convenient place.

**See the online** [Download FAQ](https://dougscripts.com/itunes/itinfo/downloadfaq.php) **for more info and video on downloading and installing AppleScripts.**

### **What Do You Mean by "Double Entries"?**

Sometime after the release of iTunes 11, some users began to notice an unusual phenomenon after performing some library tidying: the appearance of duplicate library entries that point to the same file. This isn't supposed to happen. iTunes should not allow a file in a unique location to have more than one entry in its database.

**I don't know how this condition evolves**, but it is certainly related to user errors made while moving media files around and abetted by–perhaps–some misguided assistance from iTunes 11 and iTunes Match.

A user might be tempted to delete one of the two tracks. However, if the single file associated with both track entries is Trashed as well, the surviving track will be rendered a "dead" track. It is a matter of some delicacy.

Regardless of how this situation came to be and how you deal with it, it might be convenient to locate all affected tracks into a temporary playlist for additional scrutiny. That's what the script does.

#### **How to use:**

Make sure iTunes is running and not busy. Launch the script.

It will proceed to scan the iTunes library for pairs of tracks that have the same **Location** property. (The current "iTunes Music Library.xml"/"iTunes Library.xml" file will be examined. The location of *this* file is retrieved from your */Users/[username]/ LibraryPreferences/com.apple.iApps.plist* file.)

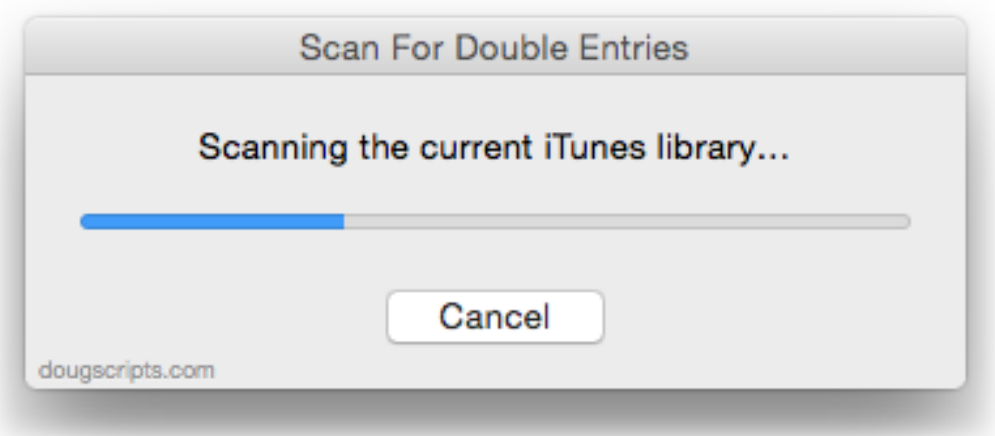

A new playlist will be created in iTunes named "\_Found\_Double\_Entries" and any *faux pair* tracks will be copied to it.

• To stop the scan before it finishes traversing the entire library and then quit, click the **Cancel** button.

**CAUTION**: If you intend to weed out the superfluous tracks from your Library be sure to **just delete one track per pair from iTunes and DO NOT TRASH THE ONE AND ONLY COPY OF THE FILE!** This will render the surviving track of the pair as a "dead" track. And, of course, the only copy of the file will be gone.

#### **Helpful Links:**

**Information and download link for this script is located at:** [https://dougscripts.com/itunes/scripts/ss.php?sp=scanfordoubleentries](https://dougscripts.com/itunes/scripts/ss.php?sp=needledrop)

**If you have any trouble with this script, please email me.** My name is Doug Adams [support@dougscripts.com](mailto:support@dougscripts.com)

Click on the underlined URL text:

- [Doug's AppleScripts for iTunes](https://dougscripts.com/itunes/)

- [Assign Shortcut Keys to AppleScripts](https://dougscripts.com/itunes/itinfo/shortcutkeys.php)

- [Doug's RSS Feed](https://dougscripts.com/itunes/dougs.rss) - **Recent site news, script additions and updates** (add link to your news reader)

- [30 Most Recent RSS Feed](https://dougscripts.com/itunes/dougsupdated.rss) - **Most recent new and updated scripts** (add link to your news reader)

#### **Version History:**

**v2.4** oct 4 2018

v2.3 May 26, 2017 - Fixes compatibility issue with macOS 10.12.5 v2.2 November 14, 2016 - General maintenance update - This version for macOS 10.10 and later only v2.1 July 15, 2015 - Preliminary support for OS X 10.11 (El Capitan) - Accommodates changes in iTunes 12.2 v2.0 Oct 18, 2014 - initial release

- Initial accommodations for macOS 10.14 Mojave - Minor performance and security enhancements

v1.0 Feb 13, 2014 - initial release

This doc last updated October 4 2018

This software is released "as-is". By using it or modifying it you agree that its author cannot be held responsible or liable for any tragedies resulting thereof.

AppleScript, iTunes, iPhone, iPad and iPod are registered trademarks of [Apple](http://www.apple.com) Inc.